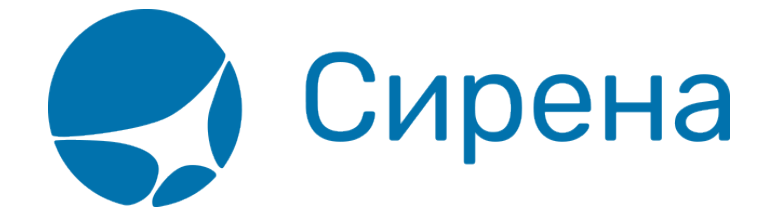

## **Снятие мест**

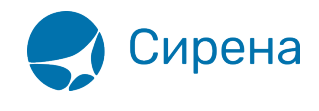

## **Снятие мест**

Операция снятия мест представляет собой отмену мест, которые забронированы в заказе. При этом по снятым местам в заказе остаются билеты, для которых сохраняется доступной операция возврата билетов.

Снятие мест, как правило, применяется для того, чтобы пассажир не платил штраф за неиспользованное место на рейсе авиакомпании, если у пассажира нет возможности провести возврат билетов.

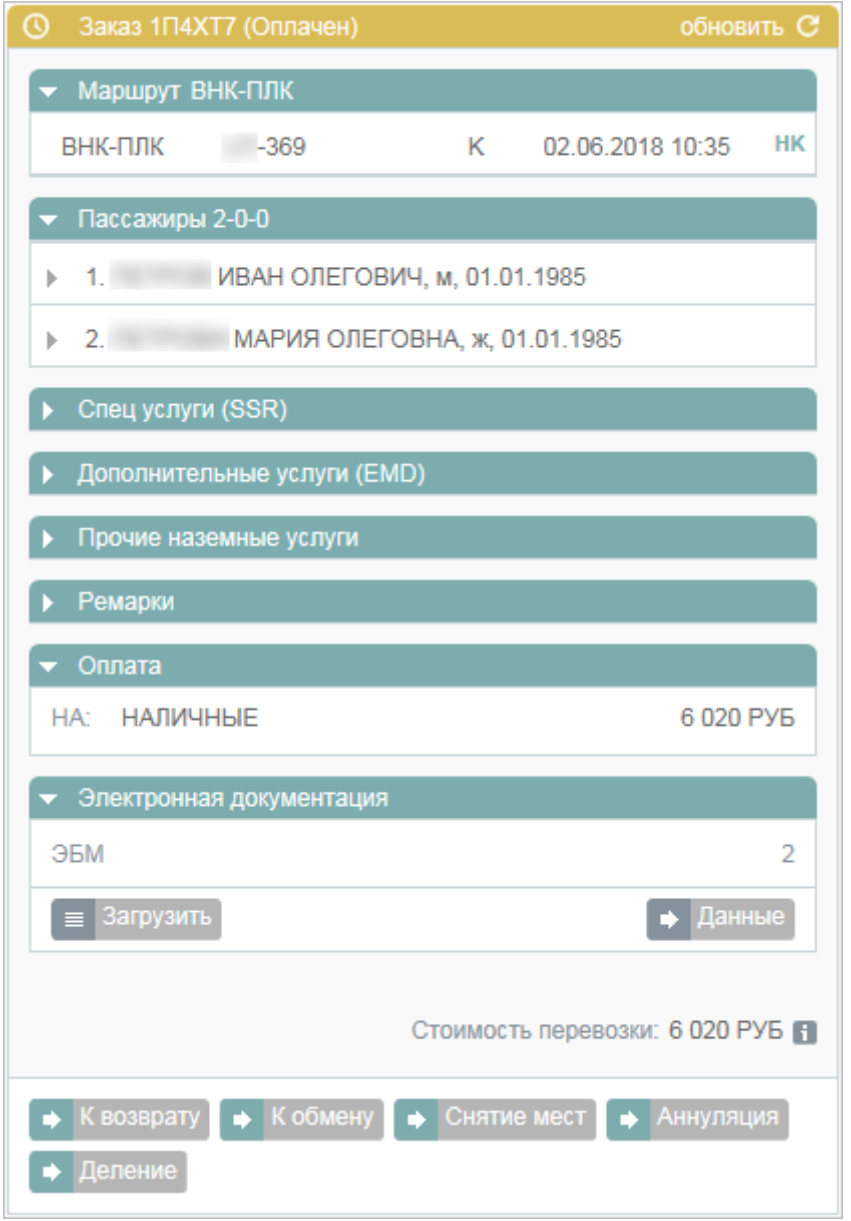

Для того чтобы провести снятие мест:

1. Нажмите кнопку **Снятие мест**. Будет представлена форма **Снятие мест**.

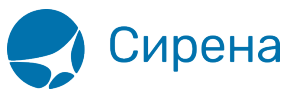

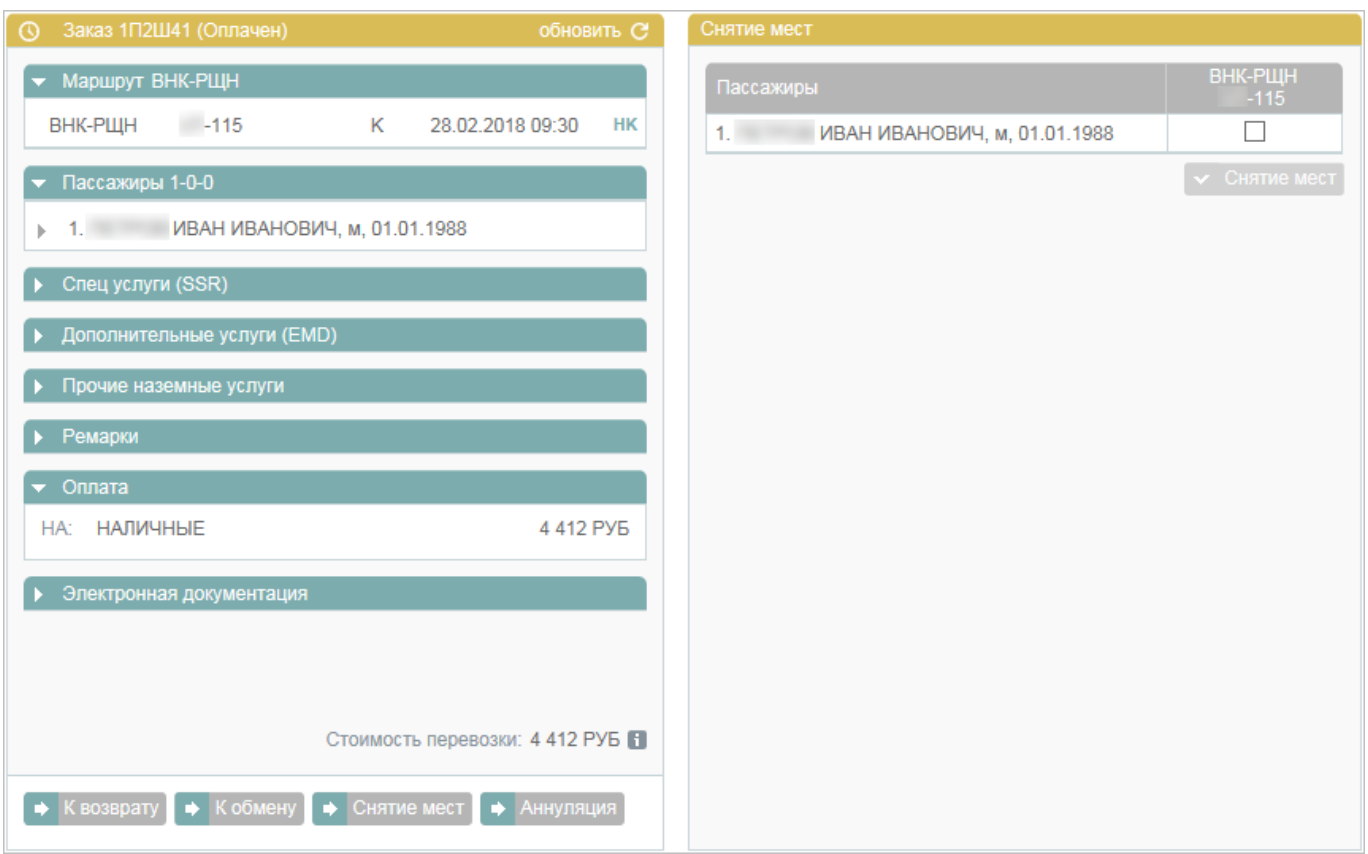

2. Выберите пассажира(-ов), у которого(-ых) требуется снять место(-а). Кнопка **Снятие мест** становится активной.

3. Нажмите кнопку **•** Снятие мест и завершите процедуру. Если выбрана часть пассажиров, то на форме **Снятие мест** будет представлено предупреждение о разделении заказа. В результате в заказе с выбранными пассажирами для каждого снятого места статус сменится с НК (Подтверждено) на ХХ (Аннулировано).

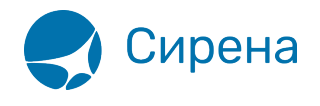

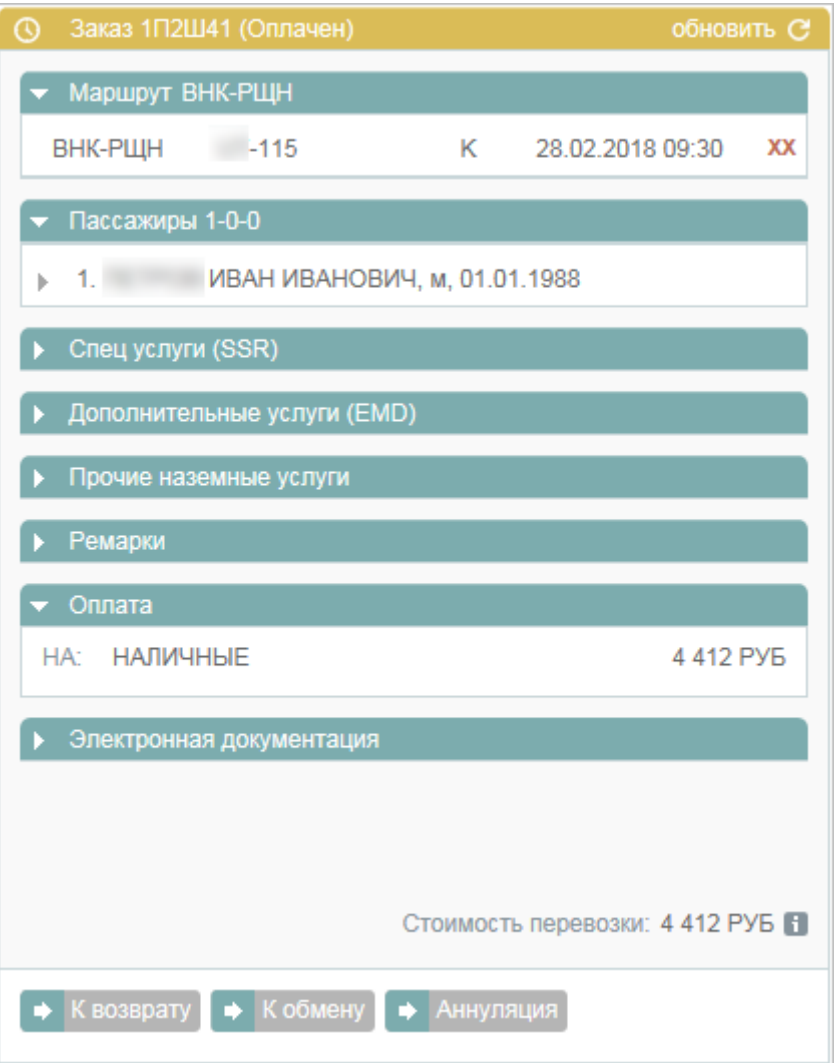

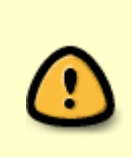

При снятии одного из нескольких забронированных мест в исходном заказе удаляется снятое место, которое переносится в новый заказ, автоматически созданных в Системе. Это разделение также отражается ремарками, обозначающими связь исходного заказа и заказа со снятым местом. Данные ремарки вносятся в раздел **Ремарки** блока **Заказ**.

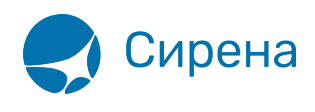

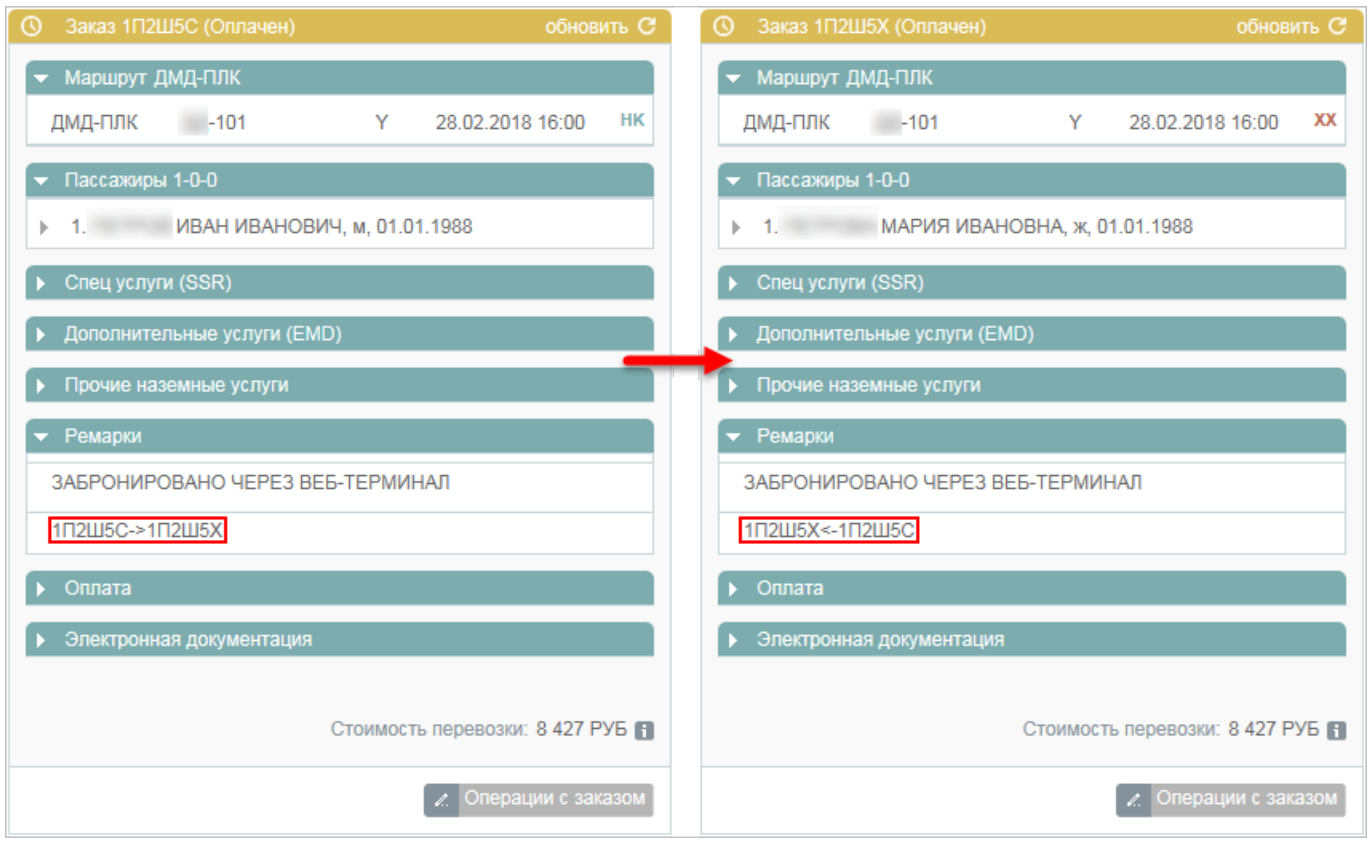

См. также:

- [Аннуляция](http://wiki.sirena-travel.ru/term:user:10secondary:01annul)
- [Возврат билета](http://wiki.sirena-travel.ru/term:user:10secondary:03refund)
- [Обмен билета](http://wiki.sirena-travel.ru/term:user:10secondary:04change)

См. далее:

[Заявки 1G](http://wiki.sirena-travel.ru/term:user:11_1g)

[заказ](http://wiki.sirena-travel.ru/tag:%D0%B7%D0%B0%D0%BA%D0%B0%D0%B7?do=showtag&tag=%D0%B7%D0%B0%D0%BA%D0%B0%D0%B7)